## **Blackboard Directions**

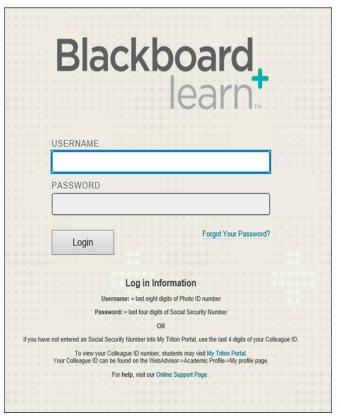

The "Blackboard learn" server requires the last 8 digits of the student's Triton Student Photo ID number as the username, and the last four digits of the student's Social Security Number (SSN) as the password. If the SSN is not on file (or doesn't work), the password is the last 4 digits of the student's Colleague ID.

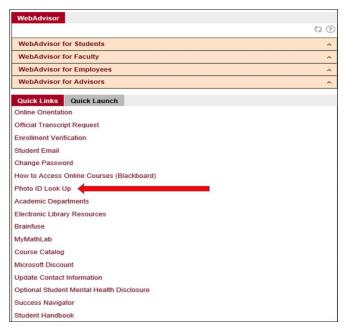

## To view the photo ID number

Photo ID number can be found on the student portal under Quick Links -> Photo ID Look UP -> search by SSN or Colleague ID Number.

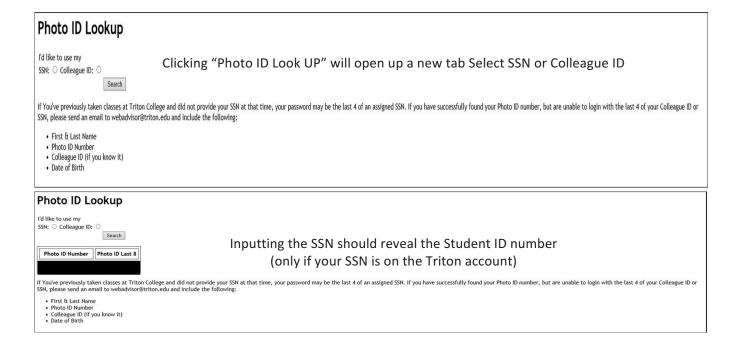

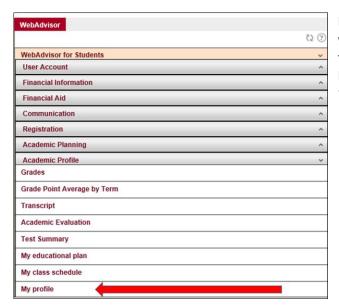

If the SSN is not on the account or does not work, students will use their Colleague ID number. To find that number, return to the homepage of the Student Portal, go under "WebAdvisor for Students" and click "Academic Profile," and then click "My Profile".

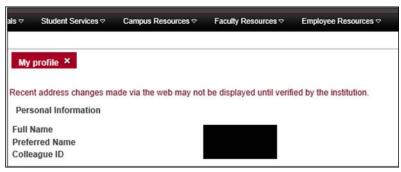

When you pull up your profile, the Colleague ID is the series of numbers that shows up underneath your Preferred Name.

Return to the Blackboard log-in page to access the server.

## Once logged in students can view tools, announcements and course information

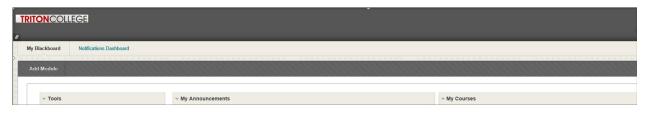